Общая информация

**Информация о САТІ** 

Материалы для обучения операторов CATI

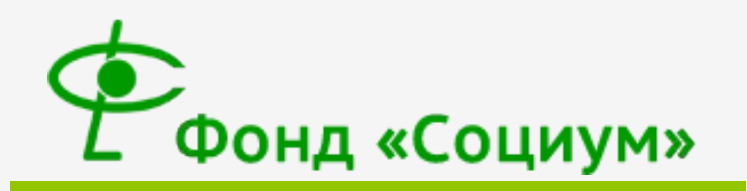

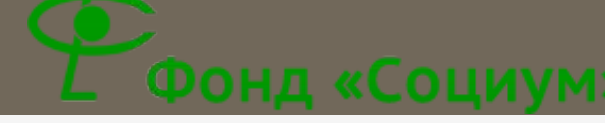

## ФОНД «СОЦИУМ» - ЭТО...

- П Независимая исследовательская **ОРГАНИЗАЦИЯ**
- На рынке исследований с 1996г.  $\Box$
- П Самая крупная региональная ИССЛЕДОВАТЕЛЬСКАЯ КОМПАНИЯ В РОССИИ
- Проводим социологические и  $\Box$ МАРКЕТИНГОВЫЕ ИССЛЕДОВАНИЯ
- П Другую информацию можно получить на сайте www.fsocium.com

## Социологические и

### маркетинговые исследования

- **и Маркетинговое исследование** изучение мнения людей по широкому спектру товаров и услуг. Данные, получаемые в ходе опросов, используются для принятия важных решений при организации продаж и рекламы, при разработке стратегий развития и др. Маркетинговое исследование позволяет выяснить, что думают потребители и сообщить об этом производителю.
- **ǿоциологические исследования** проводятся для получения знаний о социальных явлениях, их процессах, исследования касаются общественной жизни, социальных проблем (например, здравоохранение, экология, транспорт и пр.).
- **□ ВСЯ ИНФОРМАЦИЯ, ПОЛУЧАЕМАЯ В ХОДЕ ИССЛЕДОВАНИЙ,** ЯВЛЯЕТСЯ КОНФИДЕЦИАЛЬНОЙ (содержание анкеты, персональные данные, результаты самого исследования) И БУДЕТ ИСПОЛЬЗОВАТЬСЯ ТОЛЬКО В ОБОБЩЕННОМ ВИДЕ ПОСЛЕ СТАТИСТИЧЕСКОЙ ОБРАБОТКИ.

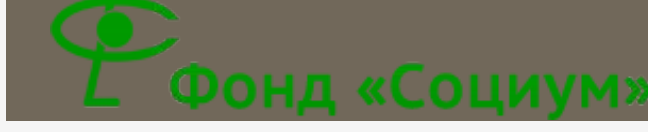

## Основные понятия:

- **Ƕнтервьюеры / операторы** это сотрудники, занимающиеся сбором информации, именно от них зависит насколько качественная, достоверная информация будет получена в ходе исследования.
- **Ǿекрутер** –занимается поиском респондентов для участия в исследовании.
- **Ǿеспондент** это тот, у кого берут интервью, кому задают вопросы.
- **ǰыборка** количество опрашиваемых респондентов в рамках заданного исследования.
- **Ǹвота** это критерии для отбора респондентов (например, город, пол, возраст и т.д.)
- **В Скринер** отборочная часть анкеты. По вопросам скринера рекрутируются люди в соответствии с критериями отбора (квота + дополнительные отборочные вопросы).
- **ǿупервайзер / руководитель проекта** специалист, обеспечивающий своевременное проведение исследования, организует и контролирует работу интервьюеров/ операторов.
- **инструктаж** это подготовка интервьюеров и операторов к работе. Разъясняются цели, методика исследования, отрабатывается техника проведения интервью.
- **Ƕнструкция** документ, который содержит цель проведения данного опроса, квотное задание, основные требования данного проекта, некоторые комментарии к анкете.
- **Анкета** может быть в бумажном или электронном виде. Анкета включает в себя вопросы и возможные варианты ответа на них или место для записи ответов респондента.

## Общие правила проведения интервью:

- ǵапрещается менять формулировки вопросов и ответов, пояснять их, расшифровывать.
- ǻедопустимо пропускать вопросы.
- dzсли в вопросах для ответа используется шкала, то всегда респондента просим назвать код ответа (цифру).
- **ВАРИАНТЫ ОТВЕТОВ «ЗАТРУДНЯЮСЬ ОТВЕТИТЬ», «ОТКАЗ» НЕ ЗАЧИТЫВАТЬ (ЭТО** грубейшее нарушение).
- Респондент может отказаться отвечать на какой-либо вопрос анкеты, в таком случае отмечаем «отказ от ответа», если это предусмотрено и продолжаем интервью.
- **Ǽткрытые вопросы** вопросы, в которых нет готовых вариантов ответов, респондент сам формулирует ответ, нельзя перефразировать слова отвечающего, нужно записывать так как говорят. Важно задавать уточняющие вопросы «что вы имеете ввиду?», «что именно?», «что еще?», «для нас это очень важно» и т.п.
- ǰо время интервью нужно говорить спокойно и уверенно, медленно и понятно.
- ǵапрещается вступать в посторонние разговоры с респондентом на любые темы.
- <u>в</u> После ответа респондента запрещено говорить слова, поддерживающие его точку зрения «хорошо», «замечательно», «я тоже так думаю» и т.п.

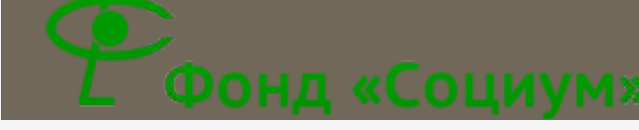

## CATI – это…

- Computer Assisted Telephone Interviewing) система компьютеризованного телефонного интервью.
- ǵвонки производятся через программу автодозвона.
- Ǯнкета заполняется в электронном виде в браузере, все переходы и фильтры производятся автоматически, квоты рассчитываются автоматически.
- ǰся отчетность производится в электронном виде.
- ǰозможность 100% контроля работы оператора.

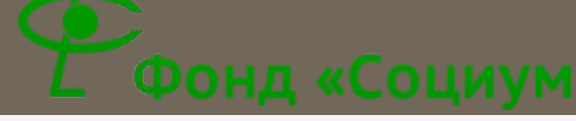

## Технические требования к работе на дому:

- ǻаличие ǽǸ (Windows XP и выше).
- Наличие стабильного интернет-канала.
- Наличие гарнитуры (наушники + микрофон).
- ǰозможность обеспечить тишину во время работы.
- Возможность установки программ для работы.

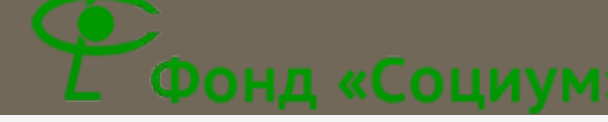

## Ȁребования к оператору:

- **Знание ПК на пользовательском уровне.**
- Четкая дикция.
- Ответственность.
- **Доброжелательность.**
- ǿтрессоустойчивость.
- ǿпособность к обучению.
- В Готовность уделять работе не менее 5 часов в день.

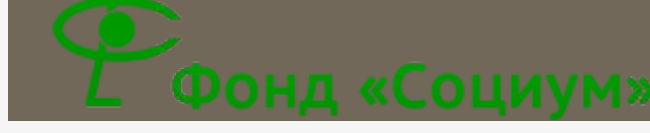

## Обязанности оператора:

- ǿовершать звонки по предоставляемой базе через программу автодозвона.
- Ǽтбирать людей для опроса в соответствии с требованиями проекта.
- ǽроводить опрос по анкете с соблюдением всех требований инструкции.
- ǰводить ответы в электронную анкету на компьютере.
- ǿоставлять отчет о проделанной работе в конце каждого рабочего дня.

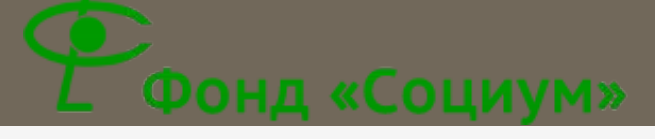

## ǽоложение о нормах и

## правилах работы в CATI

- **ǶǻǿȀǾȁǸȀǮǴ.** ǽеред новым проектом каждый оператор обязан пройти инструктаж. Ȃорма инструктажа определяется требованиями проекта (видеоинструктаж, по телефону, по Skype и т.д.). Операторы, не прошедшие инструктаж, к работе по проекту не допускаются.
- **D ГРАФИК РАБОТЫ.** График работы оператора согласовывается с супервайзером: оператор сообщает супервайзеру в какие дни и в какое время он может работать, супервайзер принимает это расписание или корректирует, исходя из условий проекта. Предварительный график работы на календарную неделю (с понедельника по воскресенье) составляется по пятницам. Окончательное согласование происходит за 2-3 дня до рабочего. Соблюдение графика является обязательным, его нарушение и несвоевременное оповещение об изменениях ведет за собой обязательную отработку смены или штраф. Минимальное время смены - 5 часов.
- **В ПАУЗЫ (ПЕРЕРЫВЫ).** Установленный оплачиваемый перерыв 5 минут за 1 час работы. Перерывы, превышающие установленное время, не оплачиваются. Оператор в праве самостоятельно выбирать время и длительность пауз. Если рабочая смена оператора составляет более 8 часов, то дополнительно ему назначается обеденный перерыв, продолжительностью 30 минут.
- **П НОРМЫ.** Оператор должен укладываться в установленные по проекту нормы. В конце каждого проекта среди всех операторов составляется таблица с коэффициентом эффективности (количество интервью в час). Если результативность работы сильно отличается от среднего, то производится дополнительная проверка качества работы оператора. Если результативность работы выше среднего показателя без потери качества, то оператору назначается премия. Если результативность значительно ниже среднего показателя, то оплата за его часы производится в соответствии с количеством сделанных им анкет.
- **©БРАБОТКА ЗВОНКОВ.** На нерезультативные анкеты допускается обработка не более 20 секунд, на перезвоны / переносы звонков не более 60 секунд, на результативные анкеты не более 20 секунд, на анкеты с большим количеством текстовой информации не более 240 секунд. Обработка, превышающая установленные нормы, не оплачивается.

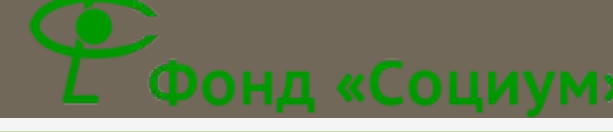

### Положение о нормах и

## правилах работы в CATI (продолжение)

#### СИСТЕМА ОПЛАТЫ РАБОЧЕГО ВРЕМЕНИ В САТІ

- **ǯазовая почасовая ставка** определяется в зависимости от количества часов, отработанных в течение текущей календарной недели (с понедельника по воскресенье):
	- Ǻенее 20 часов в неделю 70 руб/час;
	- $\Box$  От 20 до 39 часов в неделю 80 руб/час;
	- ǿвыше 40 часов в неделю 90 руб/час.
- **Премии** операторам назначаются в конце проекта. Премия может быть назначена за высокие показатели, большую выработку и качественную работу на проекте. ǰ конце проектов подсчитываются индивидуальные показатели всех операторов, сравниваются, и операторам, чьи показатели выше среднего начисляется премия, в зависимости от сложности проекта.
- **ǰыплаты** производятся 2 раза в месяц (каждую 2 и 4 неделю месяца) по вторникам и средам с 12-00 до 18-00, обеденный перерыв с 14-30 до 15-30. Начисление заработной платы производится за календарную неделю (с понедельника по воскресенье). Начисление производится за исключением предшествующей календарной недели. Например, если зарплата выдается на 7-ой неделе, то заработная плата будет начислена по 5-ую неделю включительно. Ǽператорам, которые работают удаленно и проживают не в Екатеринбурге выплаты перечисляются на карту «Сбербанка» после завершения выплат в офисе.

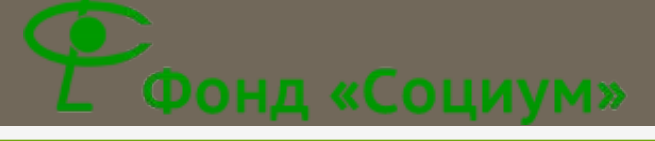

### ǽоложение о нормах и

#### правилах работы в CATI (продолжение) ДИСЦИПЛИНАРНЫЕ НОРМЫ И ШТРАФЫ:

- п Несоблюдение заявленного графика (опоздание на смену, сокращение времени или уход раньше времени), невыход на работу без уважительной причины или без предупреждения о невыходе – штраф 50 рублей за час отсутствия или отработка пропущенных часов ближайшую неделю в двойном размере.
- ǰнесение изменений в график более 2 раз в неделю снижение ставки оплаты до минимальной.
- **Нарушение правил телефонных опросов (оператор** перефразирует, сокращает вопросы, не зачитывает / зачитывает варианты ответа в соответствии с инструкцией, не представился и т.д.): первое нарушение – штраф 100руб., второе нарушение – штраф 500 руб., третье – увольнение оператора, без оплаты дня работы.
- Недопустимо в рабочее время использовать компьютер и интернет для нерабочих нужд. При нарушении не оплачивается вся смена за день, когда было выявлено нарушение.

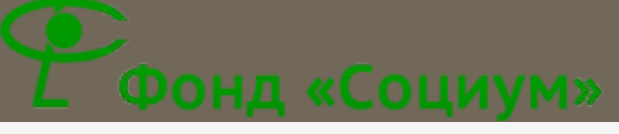

# **ПРАВИЛА И НАРУШЕНИЯ ЛРОВЕДЕНИЯ ОПРОСА САТІ**

#### ПРАВИЛА ПРИ ПРОВЕДЕНИИ ИНТЕРВЬЮ:

- Ǽператор должен соблюдать все инструкции на экране с анкетой.
- п Оператору запрещается менять формулировки вопросов и ответов. Приветственную и завершающую речь зачитывать строго в соответствии с анкетой.
- Ǽператору запрещается менять местами варианты ответов, необходимо зачитывать их только в том порядке, в котором они расположены на экране анкеты.
- ǵапрещается пропускать вопросы и зачитывать не все ответы.
- ǵапрещается вступать в посторонние разговоры с респондентом на темы, не относящиеся к анкете.
- ǵапрещается пояснять, переформулировать и расшифровывать вопросы, если это не предусмотрено инструкцией.
- ǰарианты ответов «*Затрудняюсь ответить*», «*Отказ*» не зачитывать (является грубейшей ошибкой). Данные варианты отмечаем только в том случае, если после двукратного зачитывания вопроса респондент не может дать однозначного ответа.
- ǽосле ответа респондента на вопрос запрещено говорить слова поддерживающие его точку зрения «Хорошо», «Замечательно», «Я тоже так думаю» и т.д. Заменяем словами «Так», «Далее», «Поняла».
- **D** Если в вопросах для ответа используется балльная шкала, то респондент должен назвать цифру. Если респондент не понял, называет несколько цифр, то необходимо еще раз повторить, что в качестве ответа необходима оценка по шкале.
- **Необходимо строго соблюдать переходы. Респондент, не прошедший скрининговый** отбор (квота) – для опроса не подходит.

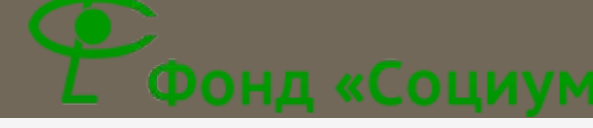

### 20 золотых правил работы опер

- Во время интервью необходимо работать СТРОГО соблюдая все инструкции на экране, а также  $1.$ данную инструкцию.
- Опрос должен проходить вежливо, корректно, с дружелюбной интонацией. Не должно быть никакого  $2.$ строгого и приказного тона.
- Не допускается любое изменение формулировок (перестановка слов, сокращение предложений,  $3<sub>1</sub>$ добавление слов от себя и т.д.), дополнительные, не написанные на экране инструкции по использованию шкалы, самостоятельное (своими словами) объяснение формулировок или вариантов ответа.
- Вы должны полностью зачитать вопросы и все варианты ответа (если указано, что они зачитываются).  $4.$ Если респондент перебивает/ дает ответ по ходу зачитывания формулировки вопроса, то скажите: «Пожалуйста, позвольте я озвучу вопрос до конца». И зачитайте формулировку полностью. Если респондент перебивает/ дает ответ по ходу зачитывания шкалы ответов, то скажите: «Пожалуйста, прослушайте все возможные варианты ответа». И зачитывайте варианты до конца.
- При необходимости допускается повторное зачитывание формулировки вопроса или шкалы.  $5.$
- Если респондент не может выбрать из предложенных вариантов, то отметьте вариант «Затрудняюсь  $6.$ ответить», если такой предусмотрен шкалой.
- При этом ни в коем случае **нельзя** зачитывать вариант ответа «Затрудняюсь ответить», «Отказ от ответа»,  $7.$ Эти варианты отмечаем только в том случае, если респондент сам их называет или если после двукратного прочтения вопроса респондент так и не может дать ответ.
- Если респондент в шкальном вопросе называет оценку, неважно с какими приставками (ну, может 8. быть, наверное, и т.д.), то ставим оценку. Если респондент называет 2 оценки, называет неточный ответ, то уточняем ответ респондента: зачитываем вопрос и повторяем шкалу. Если респондент отвечает быстро, не вдумываясь, повторяем шкалу, уточняем, что он имел ввиду.
- В вопросах с единственным вариантом ответа, если есть комментарий «Зачитать. Один ответ» -9. зачитать список, выслушать ответ. В вопросах с множественным ответом, где стоит комментарий «Зачитать. Отметить все названное» - зачитывать строчки по одной, после каждой делать паузу или спрашивать по каждой строке «да или нет».
- **Нельзя** произносить слова-паразиты: «ну», «вот», «это», «эзэ», «ааа», «как сказать», «как бы», «на самом  $10.$ ДЕЛЕ», «ЭТО САМОЕ» И Т.Д.».

### 20 золотых правил работы оператора

(продолжение)

- 1. Нельзя произносить слова с уменьшительно-ласкательным суффиксом: «единичка», «пятерочка», «секундочка», «трубочка», «звоночек» и т.д. Вместо слова «ǿекундочку» нужно произнести фразу «*ǽодождите, пожалуйста*», «*секунду*», «*минуту*».
- 2. ǻе рекомендуется использовать слова «*Алло*», «*Говорите*». ǰместо этого нужно использовать «*ǿлушаю вас*», «*Говорите, пожалуйста, я вас слушаю*».
- 3. ǻе рекомендуется употреблять слова-раздражители: «…несмотря на…», «…должен…», «…наоборот…», «…ошибка…», «…неправильно…», «…спорно…», «…это устаревшие данные…», «день добрый!», «здрасьте», «нереально».
- 4. Нельзя обращаться к собеседнику: «Мужчина», «Женщина», «Девушка», «Молодой человек». Ǻожно обращаться: «*Будьте добры (любезны)…*», «*Я правильно вас поняла…*», «*Ƕзвините, что прерываю вас…*».
- 5. ǻельзя дублировать информацию следующим образом: «Я же вам сказал(а)», «ǽовторяю вам еще раз». ǰместо этого нужно сказать: «*Ǿазрешите, я повторю информацию*».
- 6. Нельзя говорить об ошибке респондента: «Вы ошибаетесь», «Вы не правы». Нужно сказать: «Будьте любезны, уточните, о чем идет речь. Наверное, произошло какое*то недоразумение*» или «*ǿогласен (а), этот вариант существует. Ǽднако…*».
- 7. Нельзя говорить в случае замешательства: «Я не знаю». Нужно сказать «**Одну минуту**, *сейчас я уточню для вас эту информацию*», «*ȃороший вопрос, я обязательно уточню*».
- 8. Нельзя использовать: «Я вас не понял», «Я вас не понимаю». Вместо этого используем: «*ǿкажите, правильно ли я понял (а)/ понимаю…*».
- 9. ǻельзя перебивать респондента, если он рассуждает над ответом на поставленный вопрос.
- 10. Нельзя употреблять еду и напитки во время разговора, респондент может это услышать.

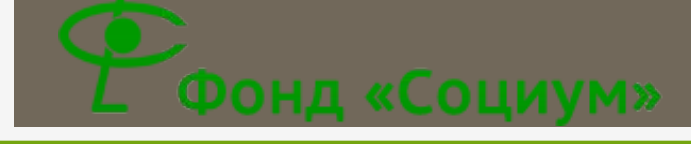

## ǽрограмма автодозвона DEX

- DEX это программа, которая автоматически обзванивает базу контактов, и производит соединение только с «живыми» номерами.
- ǰход в DEX происходит под индивидуальным логином и паролем. Программа фиксирует все действия оператора, ведет 100% аудиозапись звонков.
- ǽрограмма имеет несколько режимов работы: «Готов» – режим, в котором происходит поиск и соединение с контактом, «Разговор» непосредственно само соединение с контактом, «Ǽбработка» – оператор присваивает контакту статус (успешное интервью, отказ от участия и т.д.), «Пауза» - время отдыха оператора, программа не производит дозвон. В каждом режиме включается счетчик времени, сколько оператор находится.

## Как работать с программой DEX

- **Чтобы войти в программу нужно открыть ярлык** 
	-
- **ДАЯ ВХОДА потребуется «Имя пользователя» и** «Пароль». Их мы вышлем Вам в отдельном письме.
- ǽри входе в программу ǰы автоматически будете находиться в состоянии «Паузы», пока не нажмете кнопку «Работать».

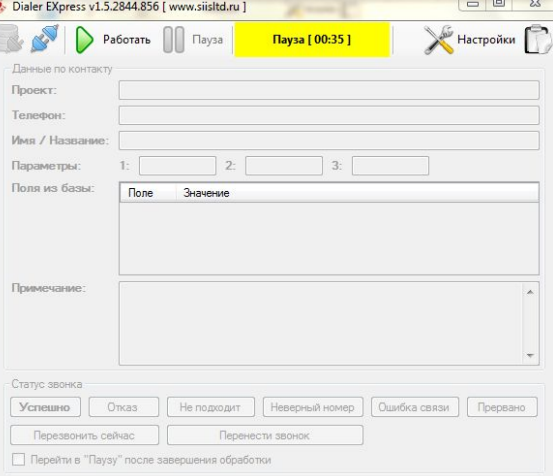

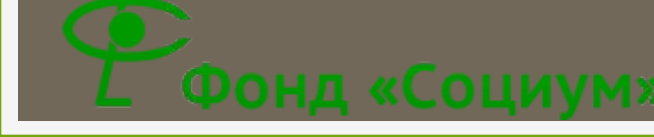

 $\begin{array}{c|c|c|c|c} \hline \multicolumn{3}{c|}{\mathbf{0}} & \multicolumn{3}{c|}{\mathbf{0}} & \multicolumn{3}{c|}{\mathbf{0}} \\\hline \multicolumn{3}{c|}{\mathbf{0}} & \multicolumn{3}{c|}{\mathbf{0}} & \multicolumn{3}{c|}{\mathbf{0}} & \multicolumn{3}{c|}{\mathbf{0}} \\\hline \multicolumn{3}{c|}{\mathbf{0}} & \multicolumn{3}{c|}{\mathbf{0}} & \multicolumn{3}{c|}{\mathbf{0}} & \multicolumn{3}{c|}{\mathbf{0}} \\\hline \multicolumn{3$ 

Настройки

#### Как работать с программой DEX (продолжение)

- **После того, как нажмете кнопку «Работать», программа включит** режим «Готов». Программа занимается поиском контакта. ǿреднее время готовности до 30 секунд (в зависимости от проекта). Если на протяжении нескольких звонков время готовности превышает 1 минуту или время ожидания одного звонка более 2 минут – необходимо сообщить об этом супервайзеру.
- Ǹак только пройдет соединение, программа автоматически включит режим «Разговора» и у вас автоматически откроется · Dialer EXpress v1.5.2844.856 [ www.siisltd.ru анкета в браузере. Разговор [ 00:10 ] Работать | Пауза

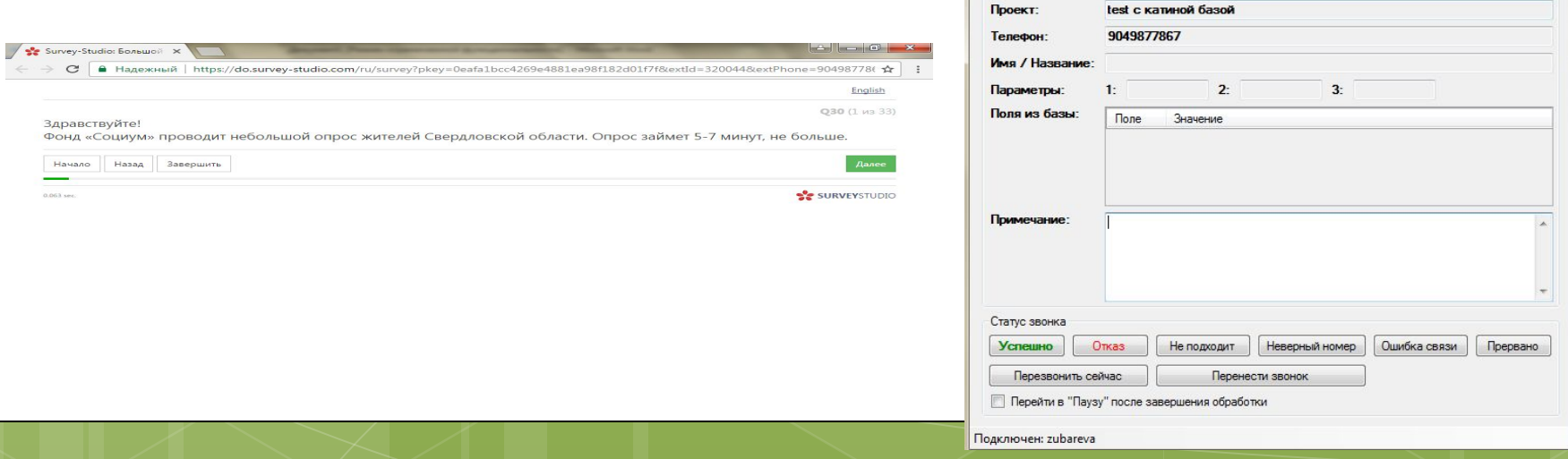

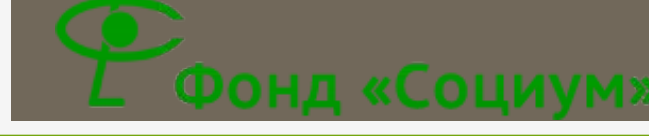

**• Далее, задача оператора – работать с анкетой** в браузере. Инструкция по работе с анкетой будет чуть позже. ǽо возможности, рекомендуем настроить окно браузера и DEXа таким образом, чтобы они оба были открыты на экране, и вам их было видно. Как работать с программой DEX (продолжение)

 Ǹогда завершится разговор, программа перейдет в режим «Обработки». В этом режиме мы можем написать какие-то комментарии по контакту, которые будут видеть другие операторы при повторном звонке контакту, и будем видеть мы. ǵдесь же оператору нужно присвоить статус данному контакту.

# Статусы в DEX

ǽроставлять статусы в DEX необходимо строго соблюдая следующие правила:

- ȁǿǽdzШǻǼ интервью проведено полностью, респондент дал ответы на все вопросы.
- ǼȀǸǮǵ респондент сразу отказался от участия в опросе, не начал отвечать на вопросы анкеты.

Фонд «Социум»

- **□ HE ПОДХОДИТ респондент не подошел для** участия в опросе или закончилась квота.
- **НЕВЕРНЫЙ НОМЕР опрос по физическим** лицам – попали в организацию, и, наоборот.
- ǼШǶǯǸǮ ǿǰЯǵǶ слышим тишину, автоответчик, произошли другие проблемы со связью. ǽрограмма перезвонит этому контакту спустя время для дальнейшей попытки разговора.

# ǿтатусы в DEX (продолжение)

**• ПРЕРВАНО** – респондент ответил хотя бы на один вопрос, и отказался продолжать интервью.

Фонд «Социум»

**• ПЕРЕЗВОНИТЬ СЕЙЧАС – используем, когда респонденту** нужно перезвонить на текущий номер телефона, или перезвонить на новый номер, например, если прервалась связь. При перезвоне программа предложит поле для нового номера телефона. Вводим его только в том случае, если нужно указать новый номер, если номер остается старым – просто нажимаем кнопку

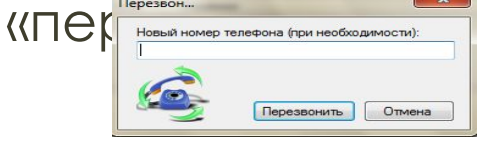

При нажатии на кнопку «Перезвонить», программа включит режим «Перезвон». Как только респондент возьмет трубку, на экране всплывет окно для подтверждения «Открыть повторное ПО обработки (открытие ссылки в браузере)». ǽрограмма спрашивает нужно ли открыть анкету заново или нет. Если опрос продолжаем с тем же респондентом – продолжаем заполнять уже открытую анкету. Если перезвон делаем на новый номер – предварительно анкету закрываем, и во всплывающем окне отмечаем «Да».

# ǿтатусы в DEX (продолжение)

ПЕРЕНЕСТИ ЗВОНОК - используем, когда нужно перезвонить контакту в назначенное время. При выборе статуса программа предложит выбрать

день и время переноса звонка:

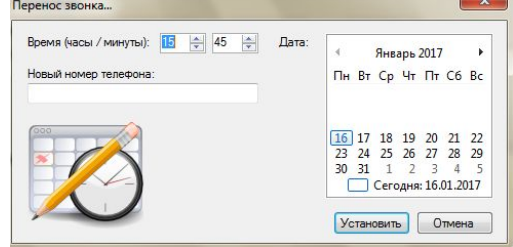

Ƕзначально при работе с программой нужно перевести часовой пояс в своем компьютере на московский. И все звонки переносим, исходя из московского времени. Соответственно, если мы опрашиваем Екатеринбург (разница с мск 2 часа), нам нужно перенести звонок на 14:00 по Екатеринбургу, мы должны вычесть 2 часа из этого времени (т.к. разница с мск 2 часа) и перенести звонок на 12:00.

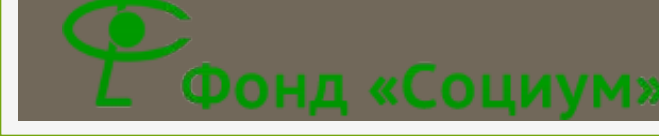

Как работать с программой DEX (продолжение)

- ǽосле того, как контакту присвоен статус, программа автоматически переходит в состояние «Готов», и начинает поиск нового контакта.
- □ ВНИЗУ ПРОГРАММЫ ЕСТЬ ГАЛОЧКА ПЕ Перейти в "Паузу" после завершения обработки
- dzсли поставить эту галочку, после проставления статуса программа автоматически перейдет в «Паузу», и не будет искать контакт для соединения. Для выхода из «Паузы» нужно снова нажать кнопку «Работать».
- В Для выхода из программы нужно перейти в «Паузу» и просто закрыть программу крестиком в правом верхнем углу экрана.

# Подсказка по статусам DEX

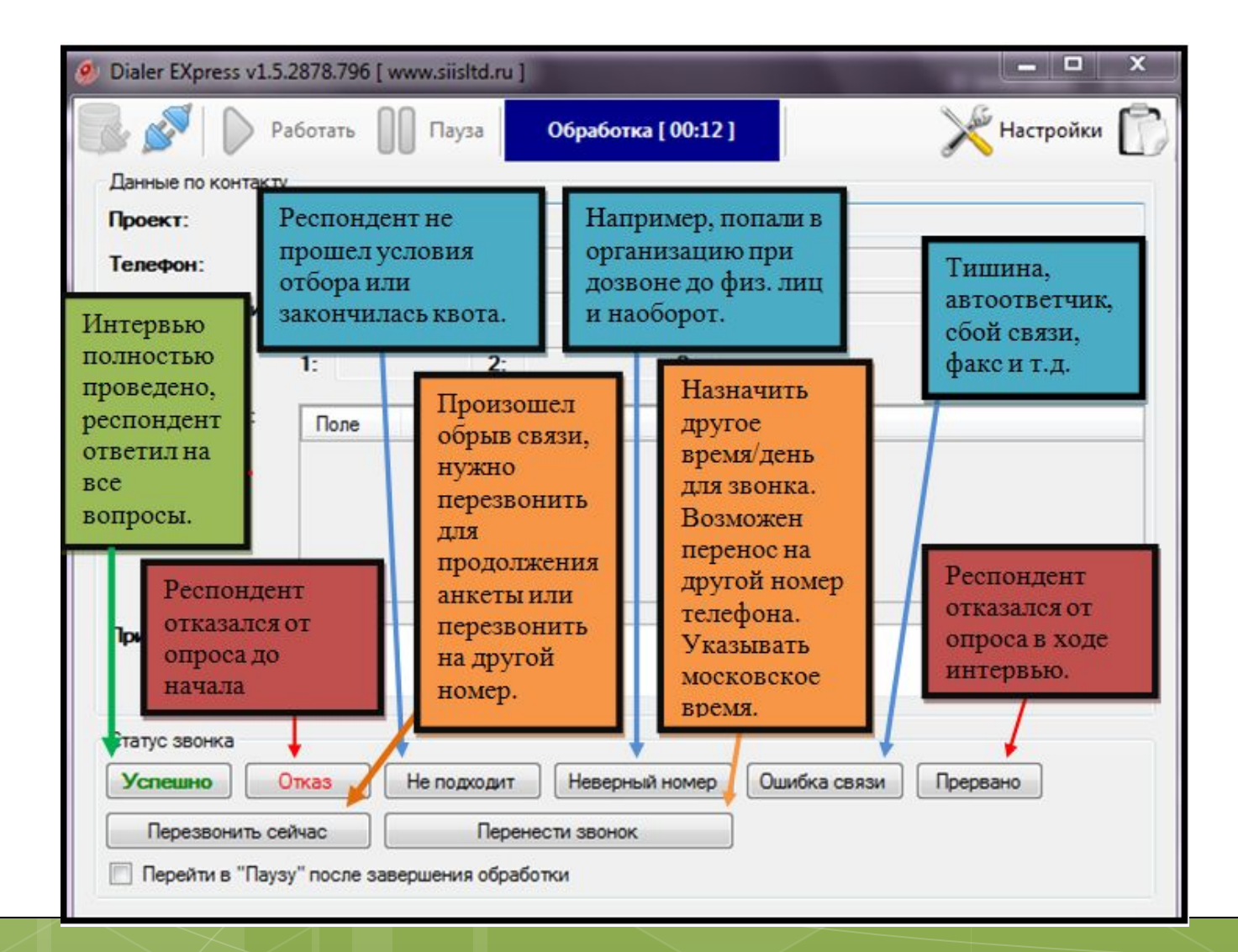

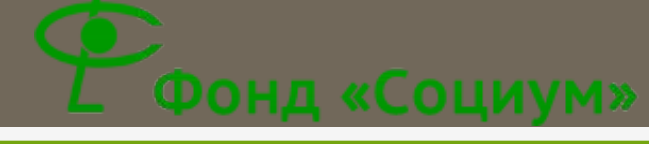

## Как работать с Survey Studio

- SS это ссылка в браузере, в которой мы заполняем электронную анкету.
- Ǽткрывает ссылку сразу при соединении DEXa с контактом.
- Ǽткрывает анкету с места разъединения при повторном звонке контакту.
- ǽозволяет автоматически делать фильтры, переходы в анкете.
- ǽозволяет осуществлять контроль заполнения анкеты оператором.
- Ǯвтоматически фиксирует квоты и количество успешных интервью.

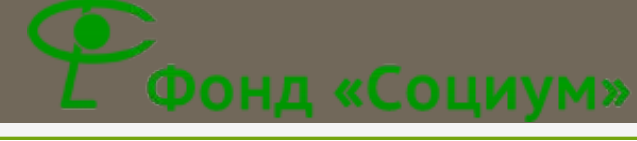

## Как работать с Survey Studio (продолжение)

- 1. Это текст вопроса, который нужно зачитать респонденту. Зачитывать обязательно полностью, дословно, нельзя переформулировать, перефразировать, сокращать, добавлять от себя.
- **2. Подставляем информацию, которую запрашивает анкета.**
- **В З. Кнопка «Начало» возвращает на первый вопросов анкеты,** сохраняет ответы на другие вопросы.
- **В 4. «Назад» используется для возврата к предыдущему вопросу.** Отмотать можно любое количество вопросов. Используем при необходимости исправить или отредактировать вопросы.
- 5. «ǵавершить» завершает заполнение текущей анкеты. **ǹюбое завершение анкеты производим только через эту кнопку.**
- п 6. «Далее» переход к следующему вопросу. Перед тем, как ее нажимать – нужно убедиться, что отмечен нужный вариант на текущий вопрос.

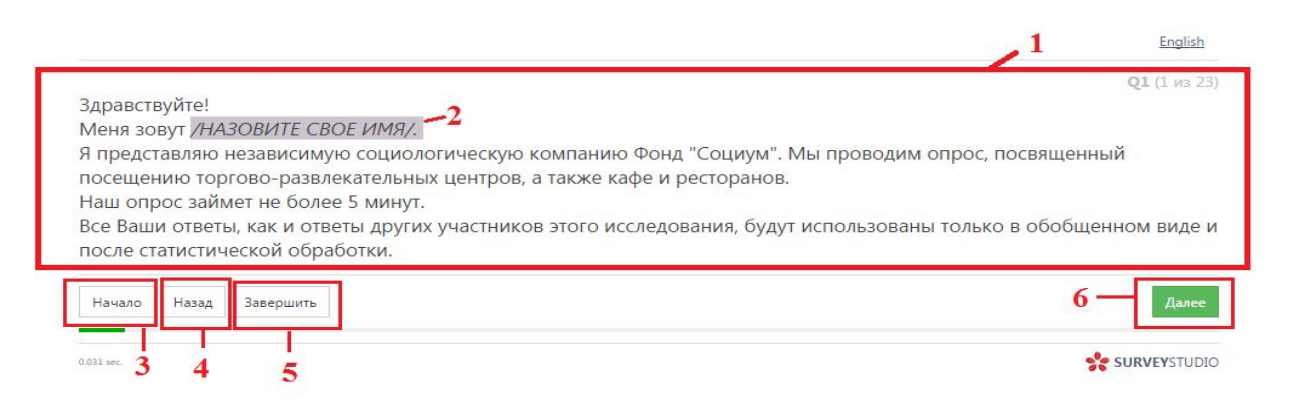

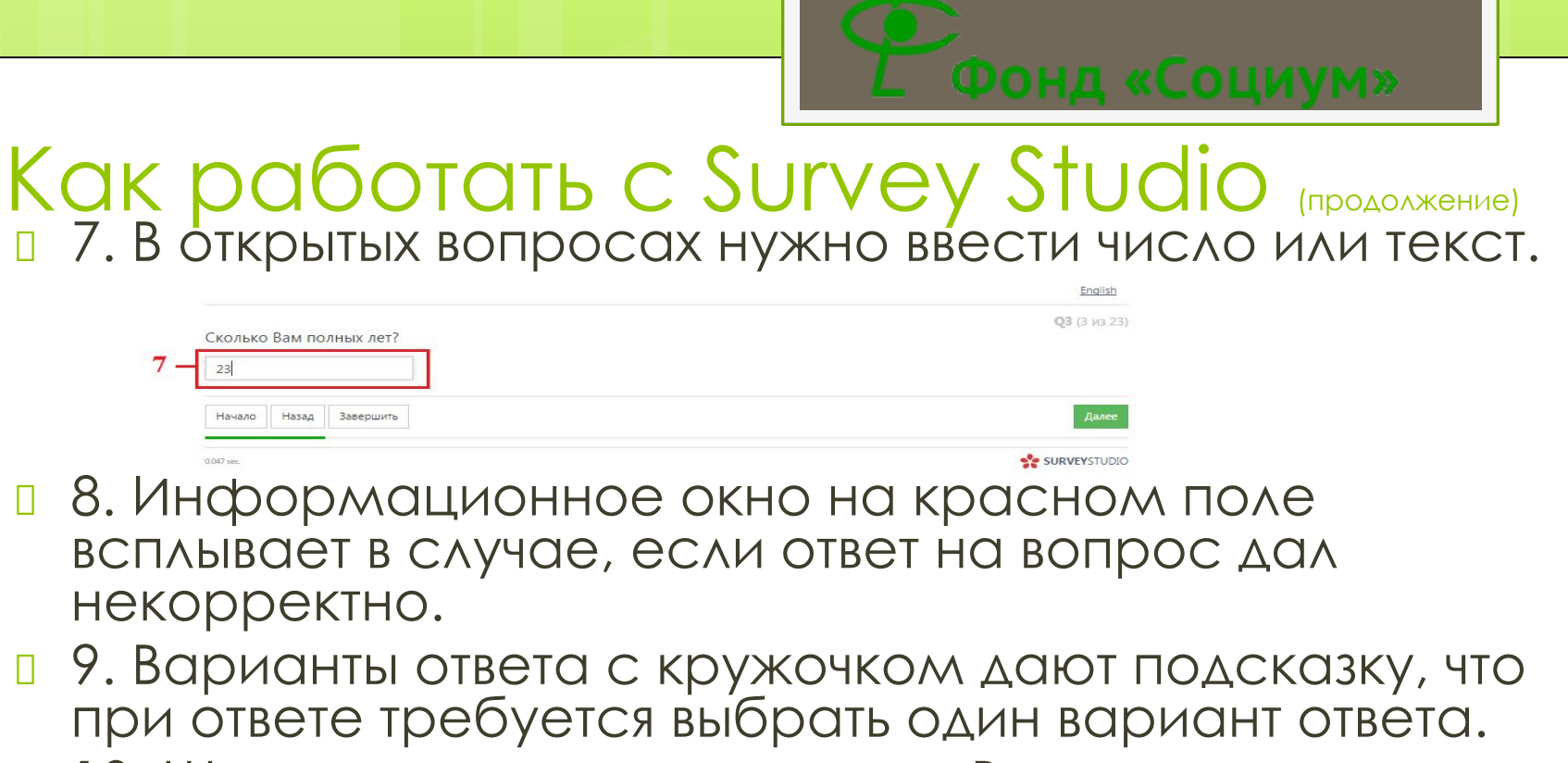

п 10. Шкала прохождения анкеты. В конце анкеты эта шкала будет полностью зеленой

English

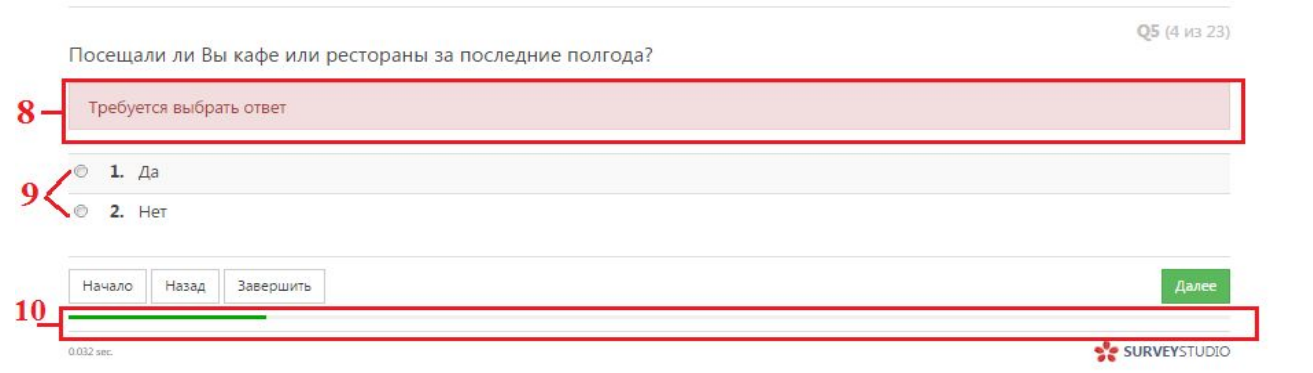

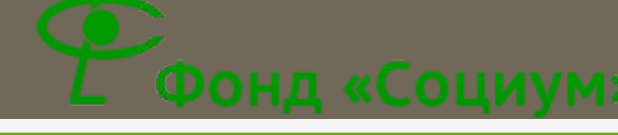

## Как работать с Survey Studio (продолжение)

- 11. Ƕнструкция для оператора, обязательная к исполнению. ǵачитывать ее не нужно, но необходимо контролировать соблюдение инструкции. В ходе проекта инструкции могут меняться, поэтому всегда обращаем внимание.
- 12. ǰарианты ответа с квардатиком позволяет выбрать несколько вариантов ответа. Количество ответов регулируется инструкцией.
- п 13. Вариант ответа с открытым значением требует введения текстового или числового параметра в открытое поле.
- п 14. Если в анкету вносились какие-то изменения, в конце анкеты программа может попросить очистить данные. В таком случае нужно нажать «Очистить и сохранить».

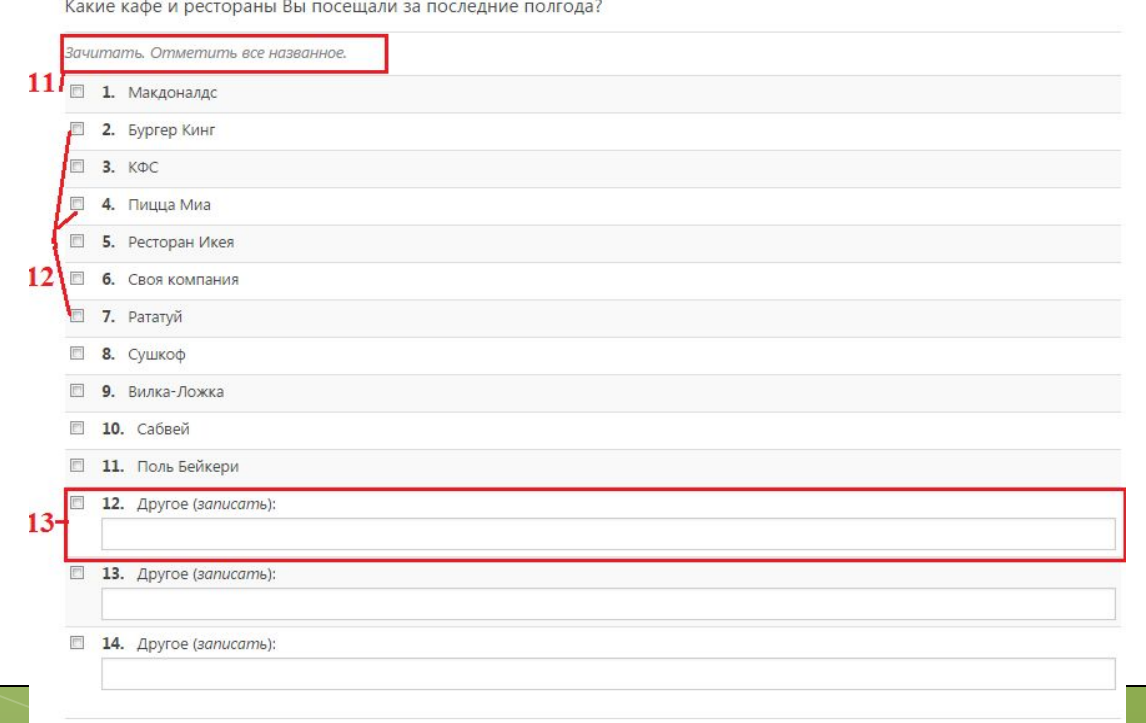

Начало | Назад | Завершить

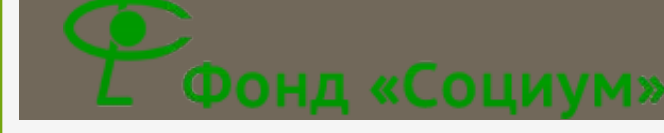

## Отчетная ведомость оператора

 ǰо вложении к письму прикреплен шаблон ведомости, в которой оператор фиксирует свою работу. Эту ведомость нужно заполнять ежедневно, и отправлять нам еженедельно.

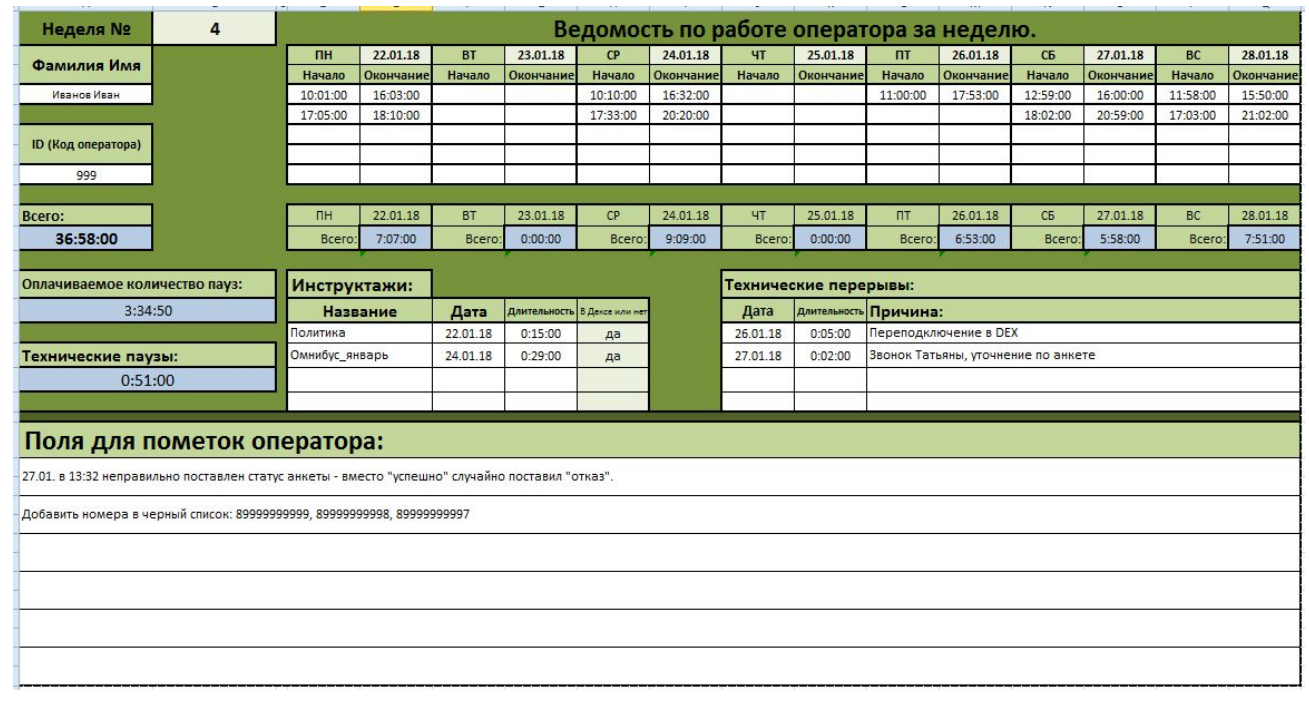

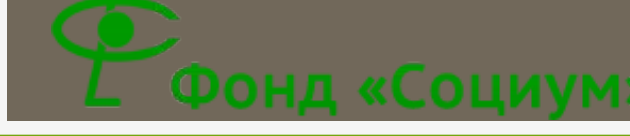

#### **ǽравила заполнения отчетной ведомости оператора.**

- в Сохраняем шаблон для ведомости в компьютер. Каждую неделю создаем новую копию шаблона, переименовываем этот документ по принципу: «*Иванов Иван, 4 неделя*». Ǹаждый раз копируем именно с шаблона, чтобы избежать попадания старой информации, изменения формата ячеек, удаления формул.
- Ǽператором заполняются только поля, выделенные белым цветом. Убедительная просьба для корректной работы файла ничего не трогать и не менять в цветных полях – там зашифрованы форматы и формулы, и любое вмешательство может привести к некорректной работе файла.
- ǰедомость заполняем на одну календарную неделю, и высылаем на электронную почту *katerina.zubareva@fsocium.ru* в конце последнего рабочего дня на текущей неделе. Тему письма указываем по принципу «*Ведомость, Иванов Иван, 4 неделя*».
- ВАЖНО!!! Даты в ведомости указываем в формате: 01.01.18 (ДД. **ММ.ГГ). Время** указываем через двоеточие: **10:00:00 (ЧЧ.ММ.СС)**. Ǽчень важно указывать дату и время **именно в таком формате!** Если по каким-то причинам это не удается сделать – обратитесь к нам за помощью.

#### **ǽравила заполнения отчетной ведомости оператора.**

- *Белые поля* заполняет оператор. *ǵеленые поля* информационные, содержат названия ячеек. *Голубые поля* – формулы, которые автоматически подсчитывают время.
- **Ǹак заполнять ведомость:**
- **□ Рядом с полем «Неделя №»** вносим номер текущей календарной недели. На электронную почту всем выслан календарь с указанием номера недели.
- ǽод полем *«Ȃамилия Ƕмя»* вносим свои фамилию и имя полностью, без отчества, без инициалов.
- **Под полем «ID (Код оператора)»** вносим свой индивидуальный код оператора.
- **□ Рядом с полями, указывающими день недели (ПН, ВТ и т.д.), указываем даты текущей недели.**
- *Белые поля* ниже это те поля, в которых указываем время начала и время окончания работы. Это время должно совпадать со временем входа / выхода в программе DEX. Если в течение дня вход в программу осуществлялся несколько раз – указываем каждый вход / выход отдельно, каждый в свою строку. *Голубое поле* ниже будет автоматически рассчитывать общее время работы за день, а левое поле *«Всего»* будет рассчитывать общее время работы за неделю.
- Ȁаблица *«Ƕнструктажи»*. ǰ первую колонку вписываем название проекта, во вторую дату прохождения инструктажа, в третью – длительность (*обязательно в правильном формате*  **времени (!)**), и в четвертой пишем «да» - если инструктаж проходили с включенной программой DEX и «нет» - если инструктаж проходили с выключенной программой.
- Ȁаблица *«Ȁехнические перерывы»*: в первую колонку вписываем дату перерыва, во вторую длительность *(обязательно в правильном формате времени (!)),* в третью – подробно описываем причину перерыва. Здесь указываем только те перерывы, которые произошли по нашей причине. Личные проблемы с ПК, отключение света, интернета и т.п. вписываем ниже, в *поля для пометок*.
- ǿлева есть два автоматических поля с паузами: *«Ǽплачиваемое количество пауз»* это поле, которое автоматически рассчитывается из вашего рабочего времени; *«Ȁехнические паузы»* это время, которое было затрачено на изучение инструктажей и решение технических вопросов.
- **и «Поля для пометок»** нужны для прочих комментарием, вы можете использовать по своему усмотрению и необходимости.

Календарь недель на 2018 год

#### 2018

R

#### Январь HA TH BT CP 4T TT C6 BC

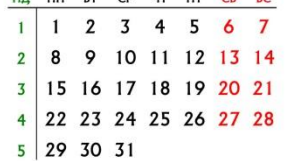

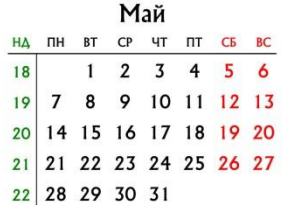

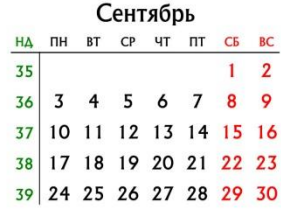

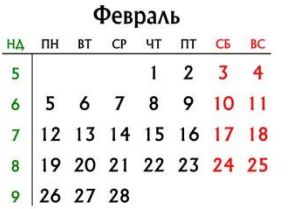

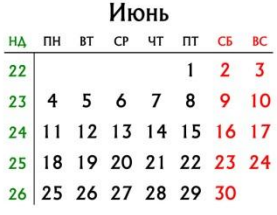

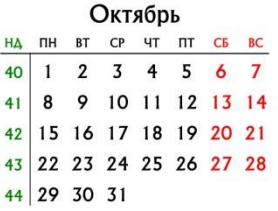

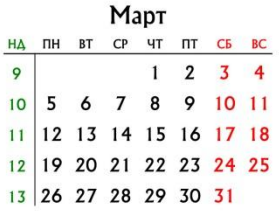

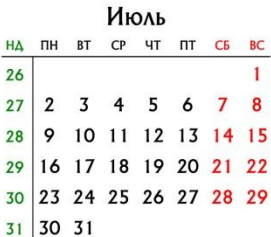

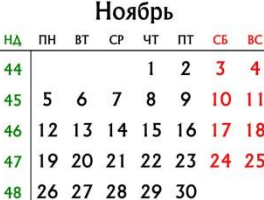

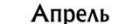

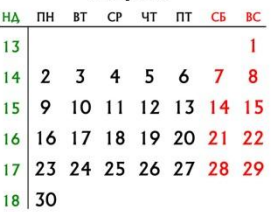

#### Август

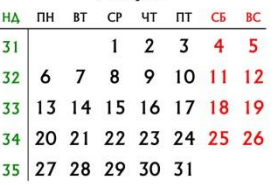

#### Декабрь

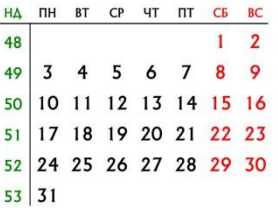

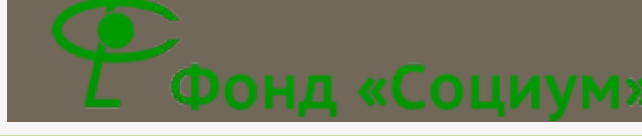

## ȃорошие фразы для оператора

- **1. «Пожалуйста, прослушайте все возможные варианты** ответа».
- **2. «Пожалуйста, позвольте я озвучу вопрос до конца».**
- **3. «Подождите, пожалуйста», «секунду», «минуту».**
- в 4. «Слушаю вас», «Говорите, пожалуйста, я вас слушаю».
- 5.«ǯудьте добры (любезны)…».
- 6.«Я правильно вас понял(а)…».
- **7. «Извините, что прерываю вас...».**
- **В. «Разрешите, я повторю информацию».**
- 9.«ǯудьте добры (любезны), уточните, о чем идет речь».
- п 10. «Согласен(а), этот вариант существует. Однако...».
- **11. «Одну минуту, сейчас я уточню для вас эту** информацию».
- **12. «Хороший вопрос, я обязательно уточню».**
- **13. «Скажите, правильно ли я понял (а)/ понимаю...».**
- 14. Мы будем ориентироваться на Ваше понимание...

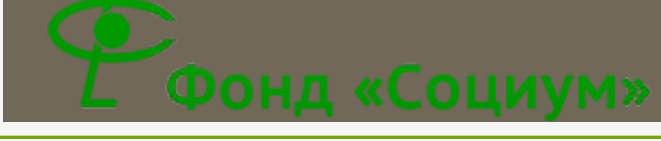

### Часто задаваемые вопросы

- **Ǹак ǰы нашли мой телефон?** ǻомера телефонов в ходе опроса отбираются специальной программой методом случайного отбора из общероссийской базы телефонных номеров. (ǰаш телефон выбрал компьютер).
- **в Зачем Вам мой возраст?** На многие вопросы ответы людей разного возраста сильно отличаются, это очень важно учитывать при анализе полученных данных.
- **D Где будут использоваться мои ответы?** Все ваши ответы будут представлены только в обобщенном виде и после статистической обработки.
- **Могу ли я где-то посмотреть результаты исследования?** Результаты исследования напрямую поступают заказчику и являются конфиденциальными.
- **и А кто заказчик?** Я представляю независимую социологическую компанию. Данные о нашем заказчике являются конфиденциальной информацией.
- **В Сколько вопросов в анкете?** Я не могу назвать точную цифру, так как количество вопросов в анкете зависит от выбранных Вами ответов. Длительность анкеты около минут.
- **и Какая цель опроса?** Мы изучаем мнение (отношение) жителей Вашего региона на тему (о проблемах) …
- **в Зачем Вам эта информация (про демографию)?** Мнение людей с разными социально-демографическими характеристиками отличаются, нам важно это знать при анализе исследования.
- **В Какую организацию Вы представляете?** Фонд "Социум", занимается исследованиями - социологическими, рыночными, разными. Работает с 1996 года, уже больше 20 лет. Это самая крупная региональная исследовательская компания в России (т.е. кроме Москвы и Питера). Находится в Екатеринбурге, но работает по всей России. Адрес офиса - Екатеринбург, Пушкина 5. Директор - Долганов Александр Евгеньевич. Если что-то интересует, можно позвонить по телефону 227-98-00 или зайти на сайт fsocium.ru.
- **© Почему Вы звоните с московского номера?** Мы работаем в специальной программе, которой присвоен этот номер телефона.

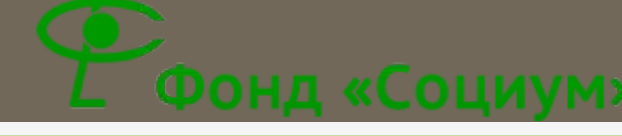

## При работе на дому:

#### ПОСЛЕДОВАТЕЛЬНОСТЬ ДЕЙСТВИЙ ОПЕРАТОРА В НАЧАЛЕ РАБОЧЕГО ДНЯ:

- ǵапускаем компьютер.
- ǰходим в учетную запись, в которой установлены программы для работы.
- **Проверяем интернет.**
- **Проверяем громкость.**
- ǽроверяем гарнитуру (штекеры вставлены до конца, каждый в свое гнездо), настраиваем колесико громкости наушников.
- п Открываем программу «Начало рыботы». Если всплывает окошечко с подтверждением открытия программы или внесения изменений, нажимаем «Да».
- Ǽткрываем софтфон («X-lite», «LinPhone», «SJPhone»), в зависимости от того, какой установлен на компьютере.
- Ǽткрываем контактную ведомость на текущую неделю.

 Ǽткрываем программу «DEX», вводим пароль, начинаем работать.

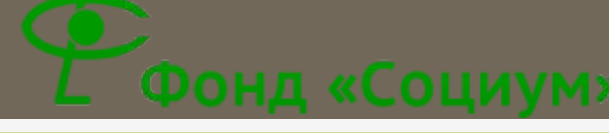

## При работе на дому:

#### ВО ВРЕМЯ РАБОЧЕГО ДНЯ:

- ǻельзя менять настройки установленных программ.
- Нельзя закрывать программы в течение всего рабочего времени.
- Ǽбязательно соблюдать все режимы в программе «DEX» (*паузы, обработки и т.д.*).
- ǰ случае возникновения любых вопросов по анкете, по состоянию дозвона незамедлительно обращаться к супервайзеру проекта.
- ǰ случае технических проблем, сложностей, вопросов, обращаться к техническому специалисту.
- ǻе забываем периодически сохранять контактную ведомость, чтобы не пропали данные.

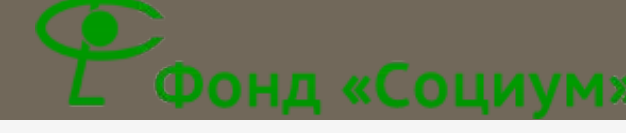

## При работе на дому:

#### ПОСЛЕДОВАТЕЛЬНОСТЬ ДЕЙСТВИЙ ОПЕРАТОРА В КОНЦЕ РАБОЧЕГО ДНЯ ПРИ РАБОТЕ НА ДОМУ:

- **В Закрываем программу «DEX».**
- **Открываем ярлык «Конец работы».**
- **В Закрываем софтфон («X-lite», «LinPhone»,** «SJPhone»).
- П Сохраняем данные в ведомость. Не забываем в конце недели ее выслать.
- Выключаем или используем компьютер, в зависимости от необходимости дальнейшего использования.

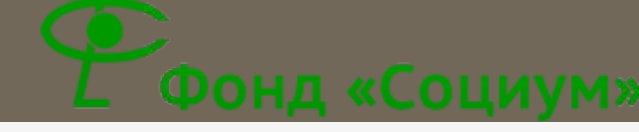

## Удачной работы!